HCP Setting Up Profiler 1

# **Setting Up a Profile**

**Date of Publish:** 2019-3-18

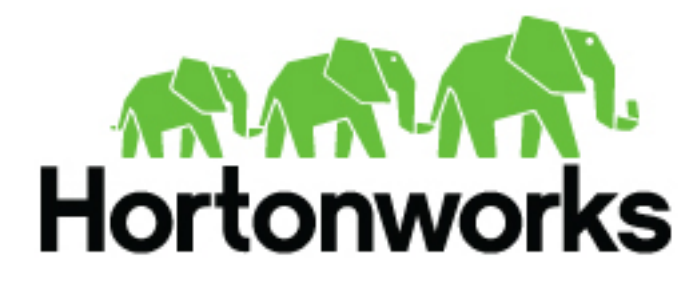

**<https://docs.hortonworks.com>**

## **Contents**

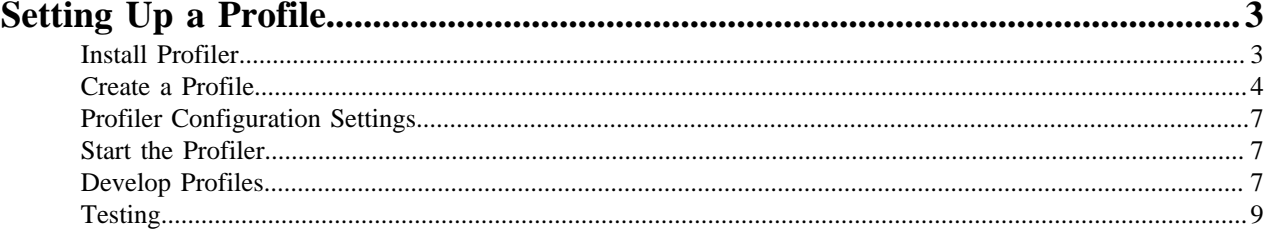

## <span id="page-2-0"></span>**Setting Up a Profile**

A profile describes the behavior of an entity on a network. An entity can be a server, user, subnet, or application. Once you generate a profile defining what normal behavior looks like, you can build models that identify anomalous behavior.

### <span id="page-2-1"></span>**Install Profiler**

Data scientists use the Profiler to describe the behavior of entities on a network. The first step in setting up a Profiler is to install it.

#### **Procedure**

**1.** Build the Metron RPMs (see Building the [RPMs\)](https://github.com/apache/metron/blob/master/metron-deployment#rpms).

You might have already built the Metron RPMs when core Metron was installed.

```
$ find metron-deployment/ -name "metron-profiler*.rpm"
metron-deployment//packaging/docker/rpm-docker/RPMS/noarch/metron-
profiler-0.4.1-201707131420.noarch.rpm
```
**2.** Copy the Profiler RPM to the installation host.

The installation host must be the same host on which HCP was installed. Depending on how you installed HCP, the Profiler RPM might have already been copied to this host with the other HCP RPMs.

[root@\$METRON\_HOME ~]# find /localrepo/ -name "metron-profiler\*.rpm" /localrepo/metronprofiler-0.4.0-201707112313.noarch.rpm

**3.** Install the RPM.

```
[root@$METRON_HOME ~]# rpm -ivh metron-profiler-*.noarch.rpm
Preparing... ###########################################
 [100%]
   1:metron-profiler ###########################################
  [100%]
```

```
[root@$METRON_HOME ~]# rpm -ql metron-profiler
/usr/metron
/usr/metron/0.4.1
/usr/metron/0.4.1/bin
/usr/metron/0.4.1/bin/start_profiler_topology.sh
/usr/metron/0.4.1/config
/usr/metron/0.4.1/config/profiler.properties
/usr/metron/0.4.1/flux
/usr/metron/0.4.1/flux/profiler
/usr/metron/0.4.1/flux/profiler/remote.yaml
/usr/metron/0.4.1/lib
/usr/metron/0.4.1/lib/metron-profiler-0.4.0-uber.jar
```
**4.** Create a table within HBase that will store the profile data. By default, the table is named profiler with a column family P.

```
$ /usr/hdp/current/hbase-client/bin/hbase shell
hbase(main):001:0> create 'profiler', 'P'
```
The table name and column family must match the Profiler's configuration (see [Metron Profiler for Storm](https://github.com/apache/metron/tree/master/metron-analytics/metron-profiler-storm) or [Metron Profiler for Spark](https://github.com/apache/metron/tree/master/metron-analytics/metron-profiler-spark)).

**5.** Edit the configuration file located at \$METRON\_HOME/config/profiler.properties.

```
kafka.zk=node1:2181
kafka.broker=node1:6667
```
Change kafka.zk to refer to ZooKeeper in your environment.

Change kafka.broker to refer to a Kafka Broker in your environment.

**6.** Start the Profiler topology.

```
$ cd $METRON HOME
$ bin/start_profiler_topology.sh
```
At this point the Profiler is running and consuming telemetry messages. We have not defined any profiles yet, so it is not doing anything very useful. The next section walks you through the steps to create your very first "Hello, World!" profile.

## <span id="page-3-0"></span>**Create a Profile**

After you install Profiler, you must define the profile and upload the definition to ZooKeeper.

#### **Procedure**

**1.** Create a table within HBase that will store the profile data.

```
$ /usr/hdp/current/hbase-client/bin/hbase shell
hbase(main):001:0> create 'profiler', 'P'
```
The table name and column family must match the Profiler's configuration.

**2.** Define the profile in a file located at \$METRON\_HOME/config/zookeeper/profiler.json.

The following example JSON creates a profile that simply counts the number of messages per ip\_src\_addr during each sampling interval.

```
{
   "profiles": [
     \{ "profile": "test",
        "foreach": "ip_src_addr"<br>"init": { "count": 0
                      \{ "count": 0 \},"update": \{ "count": "count + 1" \}, "result": "count"
      }
   ]
}
```
The following table lists the supported profile elements:

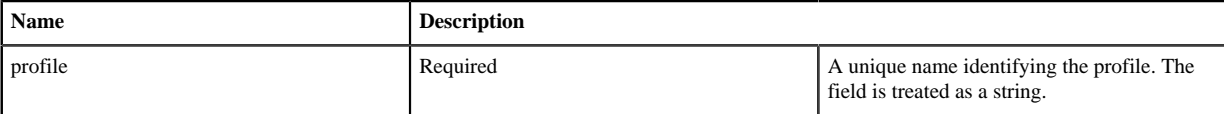

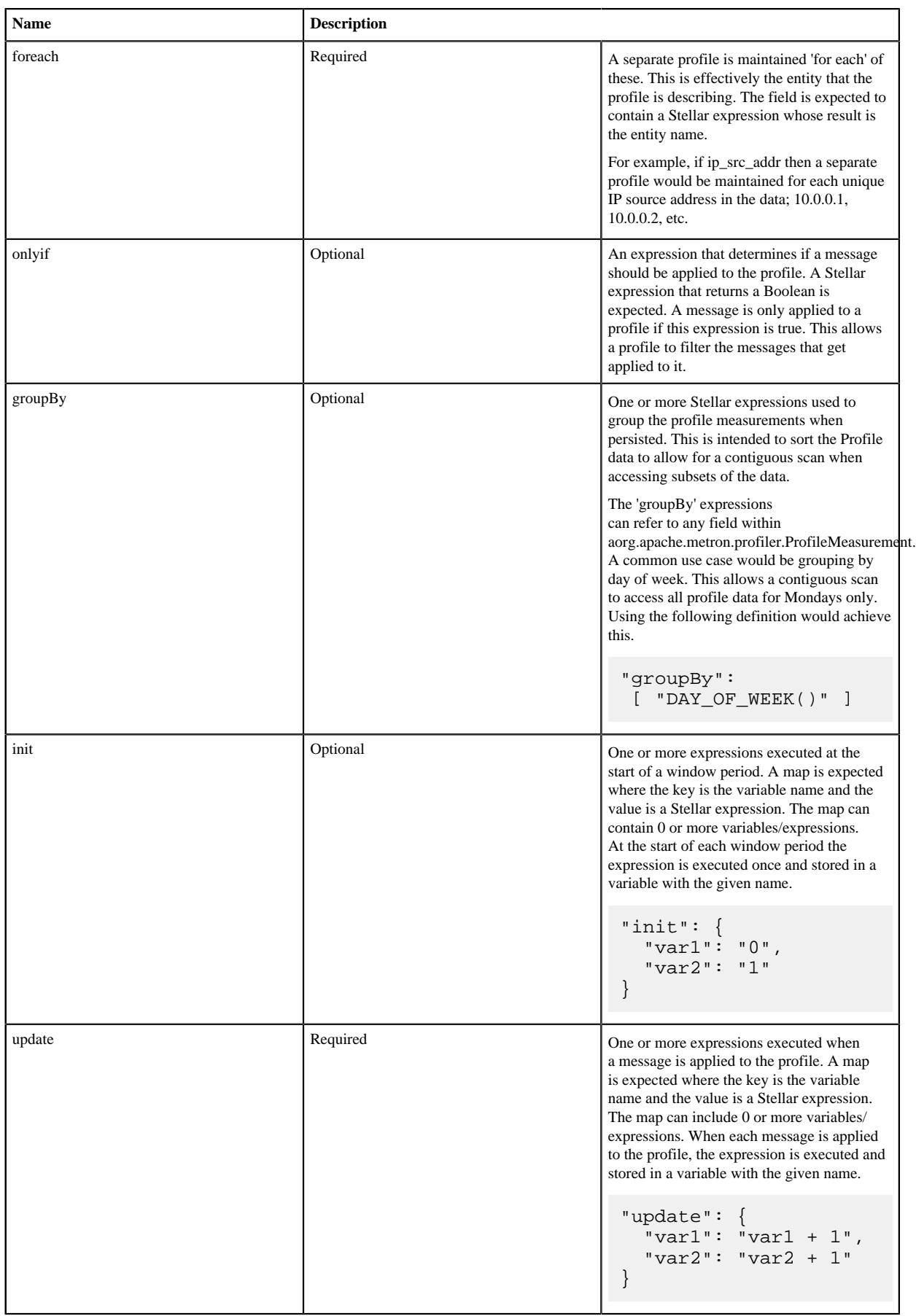

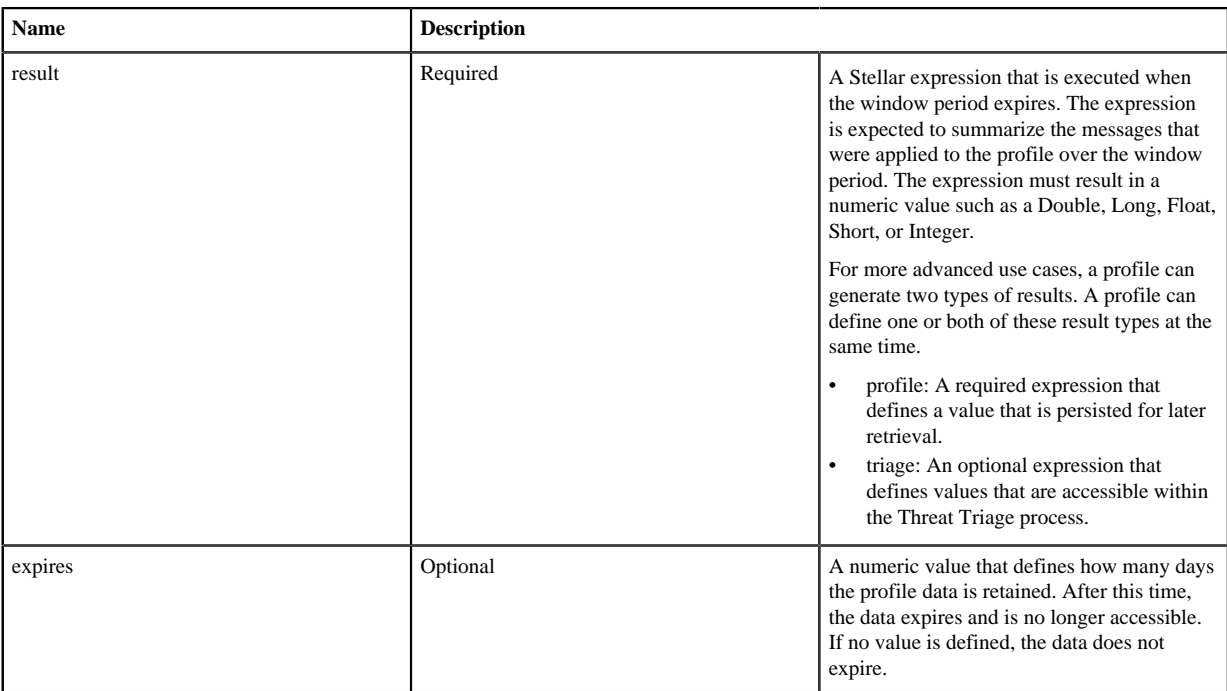

**3.** Upload the profile definition to ZooKeeper:

```
$ cd /$METRON_HOME/
$ bin/zk_load_configs.sh -m PUSH -i config/zookeeper/ -z
 $ZOOKEEPER_HOST:2181
```
**4.** Start the Profiler topology:

\$ bin/start\_profiler\_topology.sh

**5.** Ensure that test messages are being sent to the Profiler's input topic in Kafka.

The Profiler will consume messages from the inputTopic defined in the Profiler's configuration.

**6.** Check the HBase table to validate that the Profiler is writing the profile.

```
$ /usr/hdp/current/hbase-client/bin/hbase shell
hbase(main):001:0> count 'profiler'
*** Output Information ***
```
Remember that the Profiler is flushing the profile every 15 minutes. You will need to wait at least this long to start seeing profile data in HBase.

**7.** Use the Profiler Client to read the profile data.

The following example PROFILE\_GET command reads data written by the sample profile given above, if 10.0.0.1 is one of the input values for ip\_src\_addr. For more information on using the API client, refer to [Accessing Profiles.](https://docs.hortonworks.com/HDPDocuments/HCP1/HCP-1.9.0/creating-profiles/content/accessing_profiles.html)

```
$ bin/stellar -z $ZOOKEEPER_HOST:2181
[Stellar]>>> PROFILE_GET( "test", "10.0.0.1", PROFILE_FIXED(30,
  "MINUTES"))
[451, 448]
```
## <span id="page-6-0"></span>**Profiler Configuration Settings**

The Profiler is installed during the Hortonworks Cybersecurity Platform (HCP) installation and runs as an independent Storm topology. The configuration for the Profiler topology is stored in ZooKeeper at /metron/topology/ profiler. These properties also exist in the default installation of HCP at \$METRON\_HOME/config/zookeeper/ profiler.json. The profiler values can be changed on disk and then uploaded to ZooKeeper using \$METRON\_HOME/ bin/zk\_load\_configs.sh.

You might need to work with your Platform Engineer to modify or tune the Profiler values.

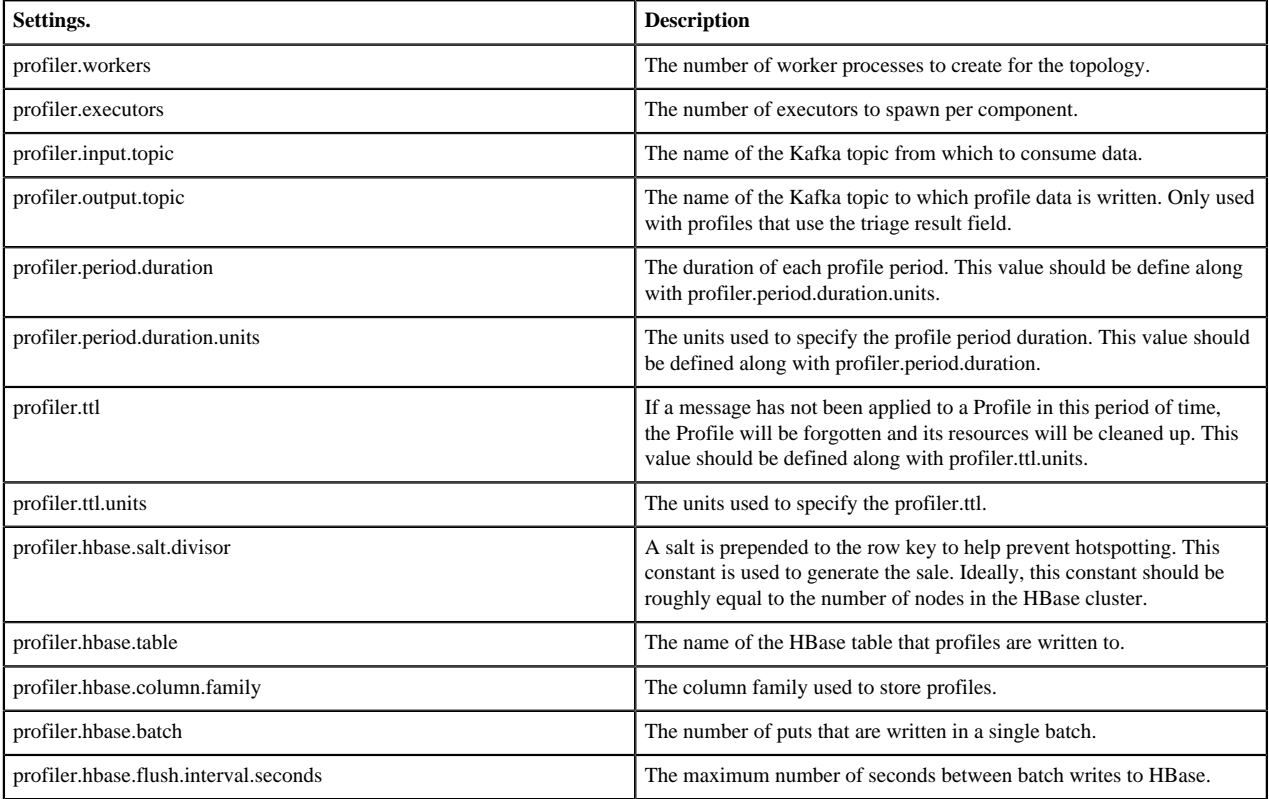

#### <span id="page-6-1"></span>**Start the Profiler**

After you install and configure the Profiler, you can start the profiler.

#### **Procedure**

Start the Profiler using the following command:

```
$METRON_HOME/bin/start_profiler_topology.sh
```
### <span id="page-6-2"></span>**Develop Profiles**

Troubleshooting issues when programming against a live stream of data can be difficult. The Stellar REPL (an interactive top level or language shell) is a powerful tool to help work out the kinds of enrichments and transformations that are needed. The Stellar REPL can also be used to help when developing profiles for the Profiler.

#### **Procedure**

**1.** Take a first pass at defining your profile.

For example, in the editor copy/paste the basic Hello, World profile below.

```
[Stellar]>>> conf := SHELL_EDIT()
[Stellar]>>> conf
\{ "profiles": [
     {
       "profile": "hello-world",
       "onlyif": "exists(ip_src_addr)",
       "foreach": "ip_src_addr",
 "init": { "count": "0" },
 "update": { "count": "count + 1" },
       "result": "count"
    }
  ]
}
```
**2.** Initialize the Profiler.

```
[Stellar]>>> profiler := PROFILER_INIT(conf) 
[Stellar]>>> profiler 
org.apache.metron.profiler.StandAloneProfiler@4f8ef473
```
**3.** Create a message to simulate the type of telemetry that you expect to be profiled. For example, in the editor copy/paste the JSON below.

```
[Stellar]>>> message := SHELL_EDIT() 
[Stellar]>>> message 
\left\{ \right. "ip_src_addr": "10.0.0.1", 
    "protocol": "HTTPS", 
    "length": "10", 
    "bytes_in": "234" 
}
```
**4.** Apply some telemetry messages to your profiles. The following applies the same message 3 times.

```
[Stellar]>>> PROFILER_APPLY(message, profiler) 
org.apache.metron.profiler.StandAloneProfiler@4f8ef473 
[Stellar]>>> PROFILER_APPLY(message, profiler) 
org.apache.metron.profiler.StandAloneProfiler@4f8ef473 
[Stellar]>>> PROFILER_APPLY(message, profiler) 
org.apache.metron.profiler.StandAloneProfiler@4f8ef473
```
**5.** Flush the Profiler to see what has been calculated.

```
[Stellar]>>> values := PROFILER_FLUSH(profiler) 
[Stellar]>>> values 
[{period={duration=900000, period=1669628, start=1502665200000,
end=1502666100000},
   profile=hello-world, groups=[], value=3, entity=10.0.0.1}]
```
A flush is what occurs at the end of each 15 minute period in the Profiler. The result is a list of profile measurements. Each measurement is a map containing detailed information about the profile data that has been generated.

This profile counts the number of messages by IP source address. Notice that the value is '3' for the entity '10.0.0.1' as we applied 3 messages with an 'ip\_src\_addr' of '10.0.0.1'. There will always be one measurement for each [profile, entity] pair.

**6.** If you are unhappy with the data that has been generated, then 'wash, rinse and repeat' this process. After you are satisfied with the data being generated by the profile, then follow the Getting Started guide to use the profile against your live, streaming data in a Metron cluster.

## <span id="page-8-0"></span>**Testing**

After you install, configure, and start Profiler, you should validate that the Porfiler is working correctly.

#### **Procedure**

- **1.** Login to the server hosting Metron.
- **2.** Enter the following command:

```
[root@node1 0.3.0]# bin/stellar -z $ZOOKEEPER_HOST:2181
Stellar, Go!
Please note that functions are loading lazily in the background and will
  be unavailable until loaded fully.
{es.clustername=metron, es.ip=node1, es.port=9300,
  es.date.format=yyyy.MM.dd.HH}
[Stellar]>>> ?PROFILE_GET
Functions loaded, you may refer to functions now...
PROFILE_GET
Description: Retrieves a series of values from a stored profile.
Arguments:
    profile - The name of the profile.
    entity - The name of the entity.
    durationAgo - How long ago should values be retrieved from?
    periods - The list of profile periods to grab. These are ProfilePeriod
  objects.
     groups - Optional, must correspond to the 'groupBy' list used in
 profile creation - List (in square brackets) of groupBy values used to
  filter the profile. Default is the empty list, meaning groupBy was not
  used when creating the profile.
     config_overrides - Optional - Map (in curly braces) of name:value
 pairs, each overriding the global config parameter of the same name.
 Default is the empty Map, meaning no overrides.
Returns: The profile measurements.
[Stellar]>>> PROFILE_GET('test','192.168.138.158', 1, 'HOURS') [12078.0,
  8921.0, 12131.0]
```
In the preceeding example, we use the Stellar Shell to replicate the execution environment of Stellar running in a Storm topology, like Metron's Parser or Enrichment topology. Replace 'node1:2181' with the URL to a ZooKeeper Broker.

The client API call above retrieves the past hour of the test profile for the entity 192.168.138.158.